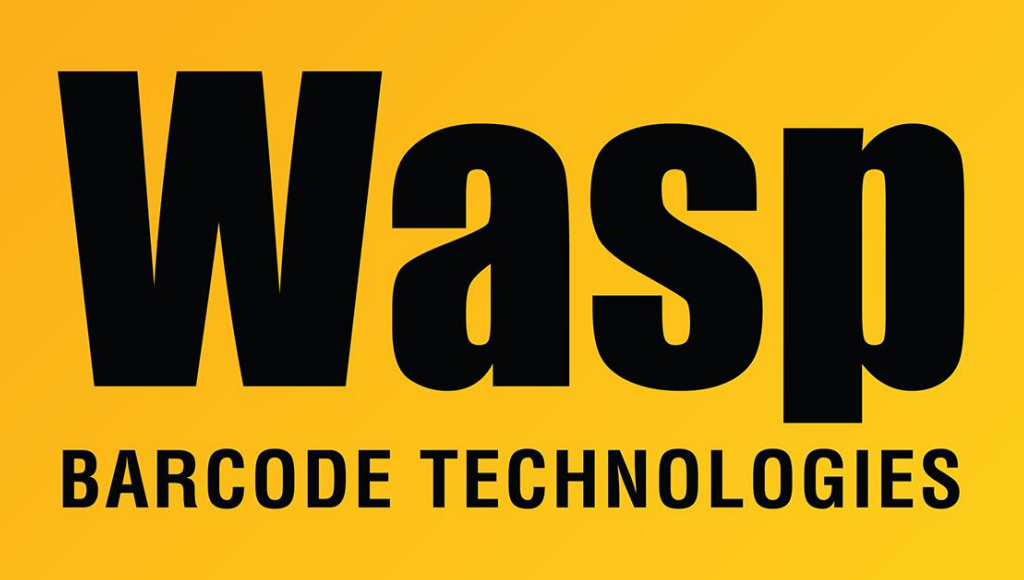

[Portal](https://support.waspbarcode.com/) > [Knowledgebase](https://support.waspbarcode.com/kb) > [Cloud](https://support.waspbarcode.com/kb/cloud) > [Wasp Cloud's Import Tools \(Bulk Attachment Importer,](https://support.waspbarcode.com/kb/articles/wasp-cloud-s-import-tools-bulk-attachment-importer-active-directory-lds-extraction-tool-how-to) [Active Directory/LDS Extraction Tool\): How to obtain the tools, and other notes.](https://support.waspbarcode.com/kb/articles/wasp-cloud-s-import-tools-bulk-attachment-importer-active-directory-lds-extraction-tool-how-to)

## Wasp Cloud's Import Tools (Bulk Attachment Importer, Active Directory/LDS Extraction Tool): How to obtain the tools, and other notes.

Scott Leonard - 2023-05-03 - in [Cloud](https://support.waspbarcode.com/kb/cloud)

Where to get the Import Tools for use with AssetCloud and InventoryCloud, what gets installed, and notes about the contents.

Logged into AssetCloud or InventoryCloud, at the upper right click Gear icon, Import Data. Click the link "Download import tools".

This starts a download of "ImportTools.zip". After the download is complete, unzip it, and run the file "UtilityTools.exe" to install the tools. This creates four shortcuts on the desktop:

Wasp Utility Config: Target file "C:\Program Files (x86)\Wasp Barcode Technologies\UtilityInstaller\UtilityTools\WaspUtilities.ini". This must be edited as described in the Help, for the specific type of import operation you want to perform.

- Wasp BAI: Bulk Attachment Importer. The purpose of this tool is to transfer attachments from Wasp's predecessor products MobileAsset v7 or InventoryControl v7 into the current AssetCloud or InventoryCloud product. Note that this does not function as a general-purpose importer of attachments.
- Wasp Extraction Tool: Active Directory LDAP/LDS Extraction Tool. (LDAP = Lightweight Directory Access Protocol; LDS = Lightweight Directory Services). Note that this tool does not have any built-in scheduling/automation function, but it can be scheduled via the Task Scheduler (a Windows utility).
- Wasp Utility ReadMe: Instructions for configuring and using the import tools. This information is also found in the Help files.

=======================================================

When using the LDAP/LDS Extraction tool, there there is also one additional file that needs to be edited to work correctly: C:\Program Files (x86)\Wasp Barcode Technologies\UtilityInstaller\UtilityTools\ActiveDirectoryLDSExtractionTool.exe.config

Full instructions for editing this file are in this Knowledgebase article: "Cloud LDAP/LDS Extraction tool fails, attempting to contact https://localhost:44313/" <https://support.waspbarcode.com/kb/articles/1729>